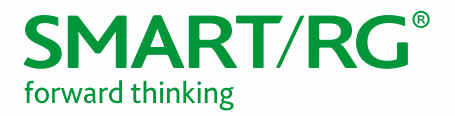

501 SE Columbia Shores Boulevard, Suite 500 Vancouver, Washington, 98661 USA +360 859 1780 / smartrg.com

# / SOFTWARE RELEASE NOTES

SMARTOS 10.5.4.1

August 2018

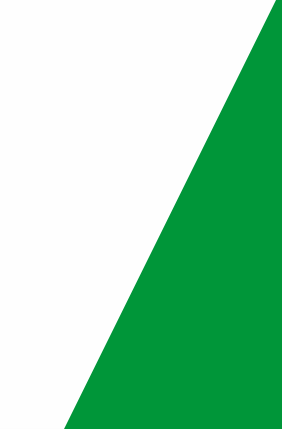

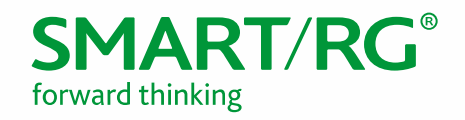

# SmartOS SW Revision Summary

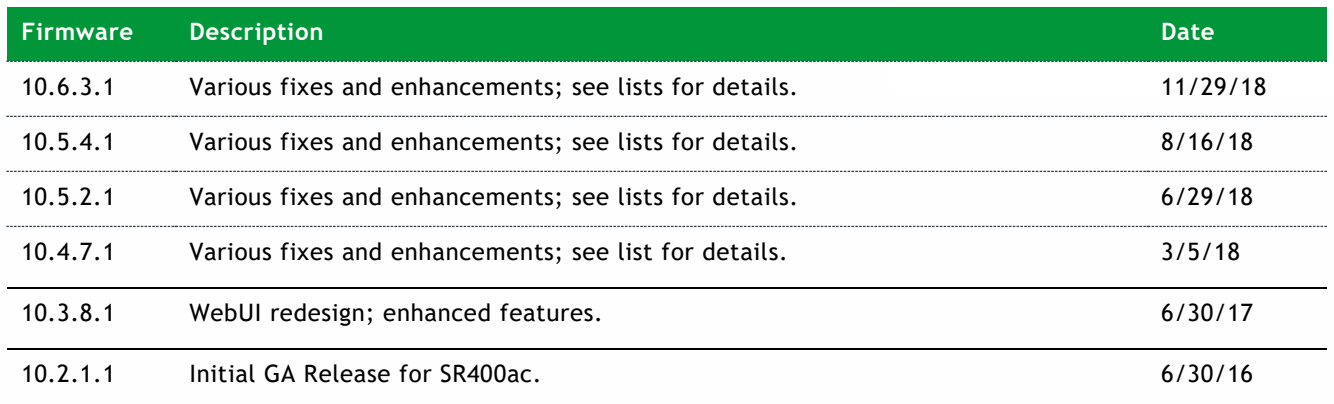

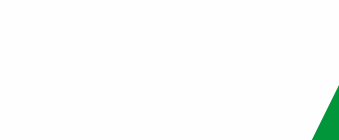

**1**

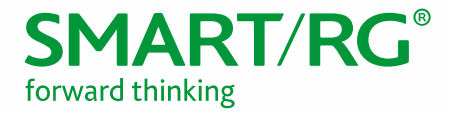

# SR400ac/SR90xac Product Description

- Gigabit Residential Gateway
- 1x Gigabit Ethernet WAN
- 1x SFP WAN (SR900ac only)
- 4x Gigabit Ethernet LAN
	- Dual-band concurrent WiFi (5GHz, 2.4GHz)
		- o SR400ac: 3x3 11n + 3x3 11ac
		- o SR900ac: 4x4 11n + 4x4 11ac
- 1x USB2
- 1x USB3

# SR400ac/SR90xac Features

- WAN Configuration Modes: DHCPv4, Static, PPPoE
- WAN VLAN Tagging Modes: Untagged, Tagged, Double Tagged (QinQ)
- TR-069 Management (TR-181 data model) with STUN
- HTTP Interface
- CLI Interface via SSH
- Smart Modem Manager (hairpin redirect to upstream WAN device)
- NAT/Firewall
- IGMP Snooping
- IGMP Proxy (v2/v3)
- IPv6
- NetData statistical graphs

# Revision 10.5.4.1

#### *New Features/Enhancements in 10.5.4.1*

• Not applicable; this revision is a hot-fix for 10.5.2.1.

#### *Fixes in 10.5.4.1*

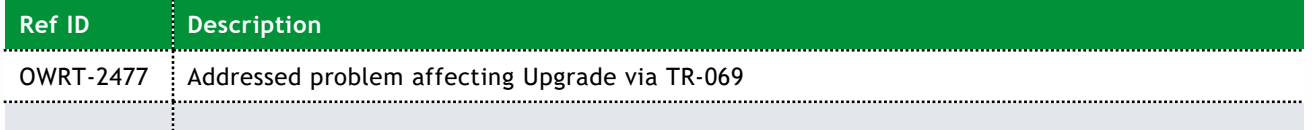

# *Release Image for 10.5.4.1*

SR400ac:

- Filename: SmartOS-SR400ac-v10.5.4.1.img
- md5sum: 8a1f2fe5020909f9fef6a9c5864e1998

SR900ac:

- Filename: SmartOS-SR900ac-v10.5.4.1.img
- md5sum: b7e8ac1361a5f21a1be58712caab7b3c

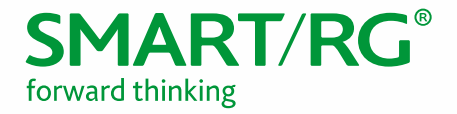

# Revision 10.5.2.1

### *New Features/Enhancements in 10.5.2.1*

- Intellifi Mesh WiFi
	- o Zero-touch provisioning of satellites by hub
	- o Config synchronization from hub to satellites
	- $\circ$  Auto-generate network topology map
	- $\circ$  Aggregation of network/wireless stats from satellites to hub
	- $\circ$  Firmware management of satellites by hub
	- o Auto-discover topology of PL60/MC60
	- o Automatic updates (upon request)
- SR900ac POTS v1.0
	- o Metaswitch SIP interoperability
	- $\circ$  Advanced telephony feature configuration<br> $\circ$  Call trace
	- $\circ$  Call trace  $\circ$  TR-104
	-
	- o TR-104<br>o Interop Interop may be needed
- VDSL2/ADSL2+ (Alpha-stage, software available upon request)

### *Fixes in 10.5.2.1*

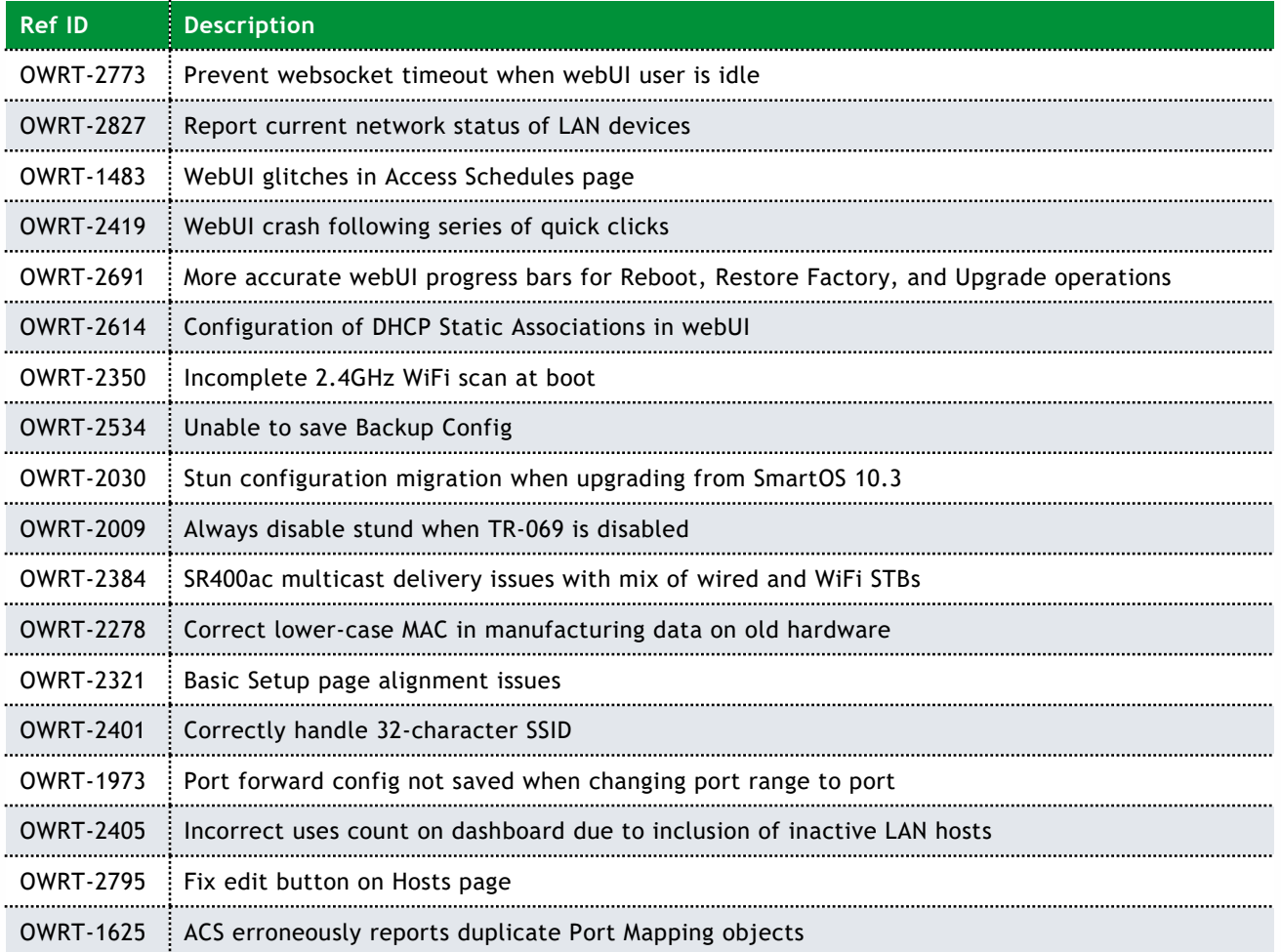

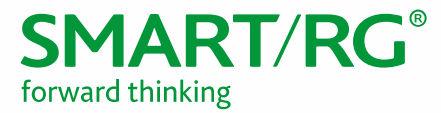

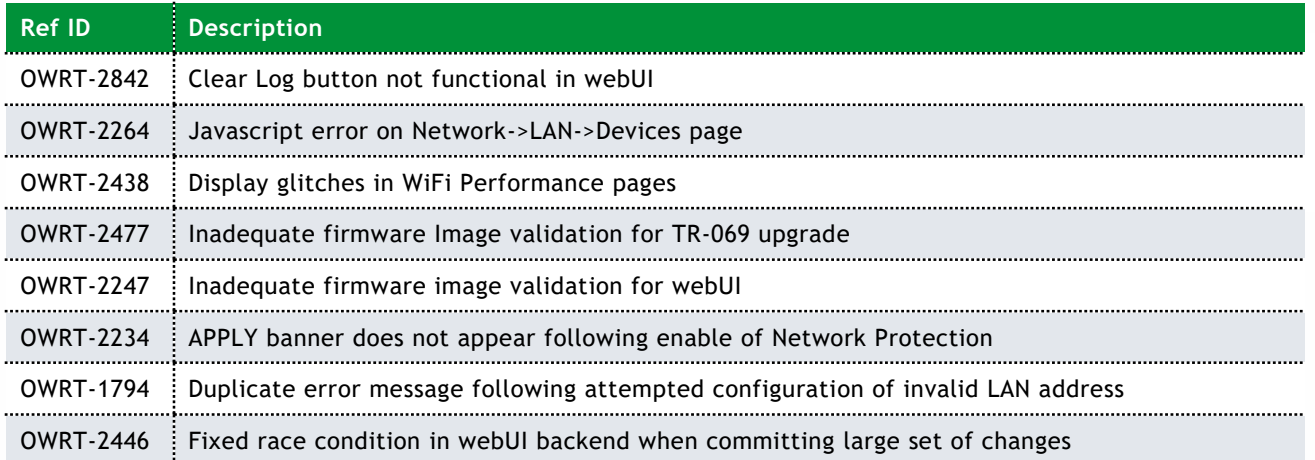

### *Changes in 10.5.2.1*

- WebUI updated look and feel
- WiFi SSID configuration moved from Radio interface page to Wireless Networks page
- Added HTTP proxy
- Added 5G Guest WiFi for SR900ac
- Added display of optic stats on SR900ac

### *Known Issues/Limitations in 10.5.2.1*

• DSL does not yet support ATM encapsulation (DSL only turned on in custom CDT)

### *Release Image for 10.5.2.1*

SR400ac:

- Filename: SmartOS-SR400ac-v10.5.2.1.img
- md5sum: f29e68d90f4341810b4c8d5f7c0433d5

#### SR900ac:

- Filename: SmartOS-SR900ac-v10.5.2.1.img
- md5sum: cf5eb350880b78294c938eb4888cc74b

# Revision 10.4

#### *New Features/Enhancements in 10.4*

- WiFi
	- o Support for Access Point mode
	- o Monitor QBSS Load of adjacent Access Points
	- o Advanced Airtime/Performance Monitoring
	- o Advanced Airtime Client Performance
	- o Support for USB LTE WAN
	- o LTE Failover with per-host filtering
- **Networking** 
	- o IPv6: Dual Stack
	- o Expanded Guest LAN Config options

SmartRG Inc. Proprietary and Confidential. All Rights Reserved. © 2018

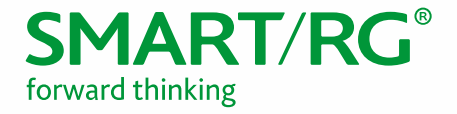

- o DHCP Option 60 Vendor Class Identifier
- WebUI
	- o Challenge Authentication
	- o Internationalization: Support for Spanish, French, and German, switchable on the fly
	- o Updated Dashboard and improved menu layout
	- o Add/Delete webUI pages dynamically based on device state
	- o Redesigned Firewall pages to protect users from common mistakes
	- o Password recovery help to login page upon login fail
	- o Optional auto-logout on inactivity
	- o Notification if booted into MFG mode
	- o Improved responsiveness for mobile clients
	- o Support wired Ethernet hosts in dashboard and top talkers
- **Management** 
	- $\circ$  New CWMP Client and rewritten TR181 DM<br> $\circ$  Expanded data model
	- Expanded data model
	- o Axiros and Incognito Interop
	- o Add router aliases http://setup and http://router
- Manufacturing
	- o Enter MFG mode through button hold sequence
- Network Security
	- o Whole Home Ad and Malware Blocking

### *Fixes in 10.4*

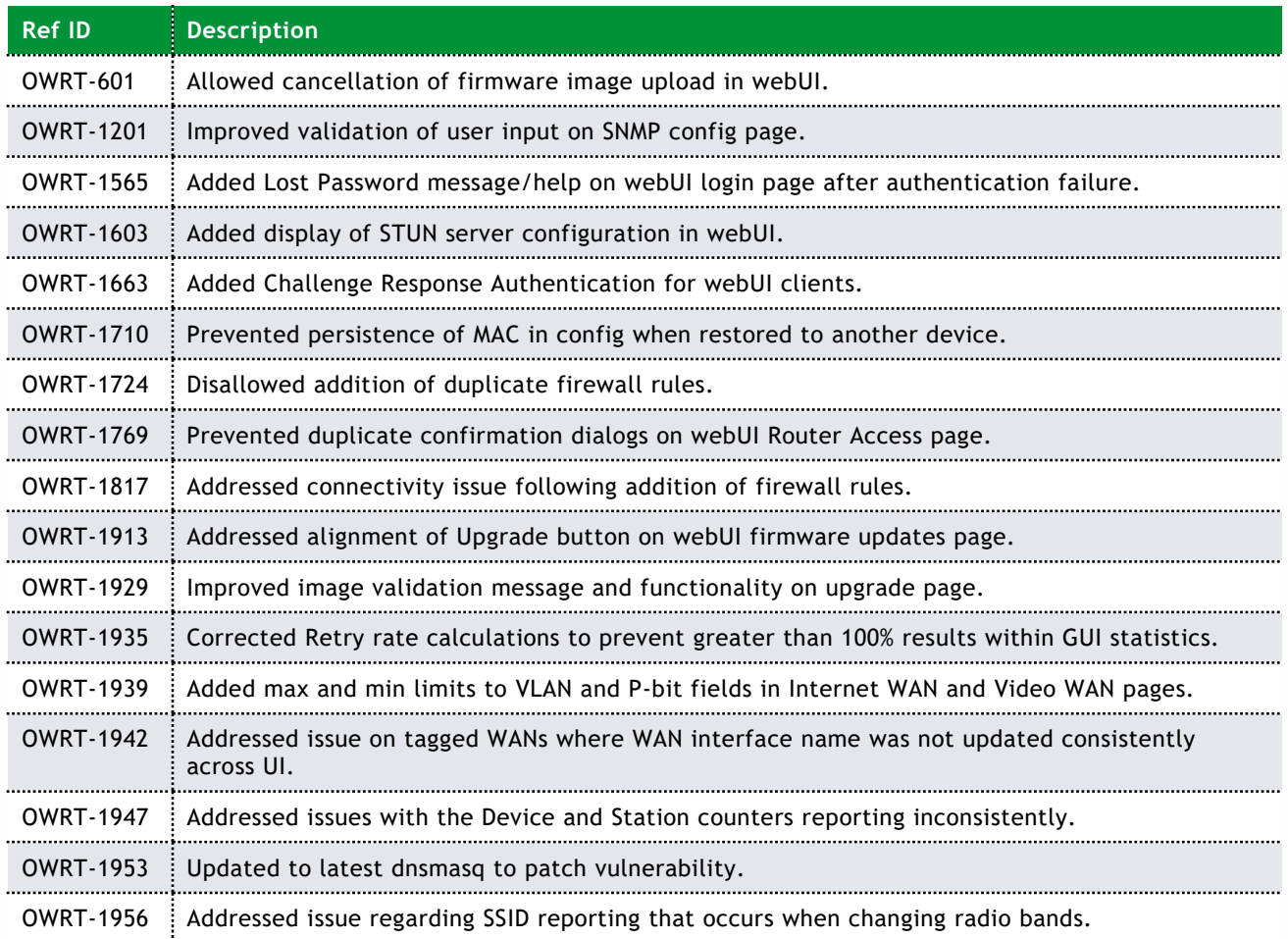

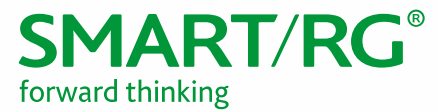

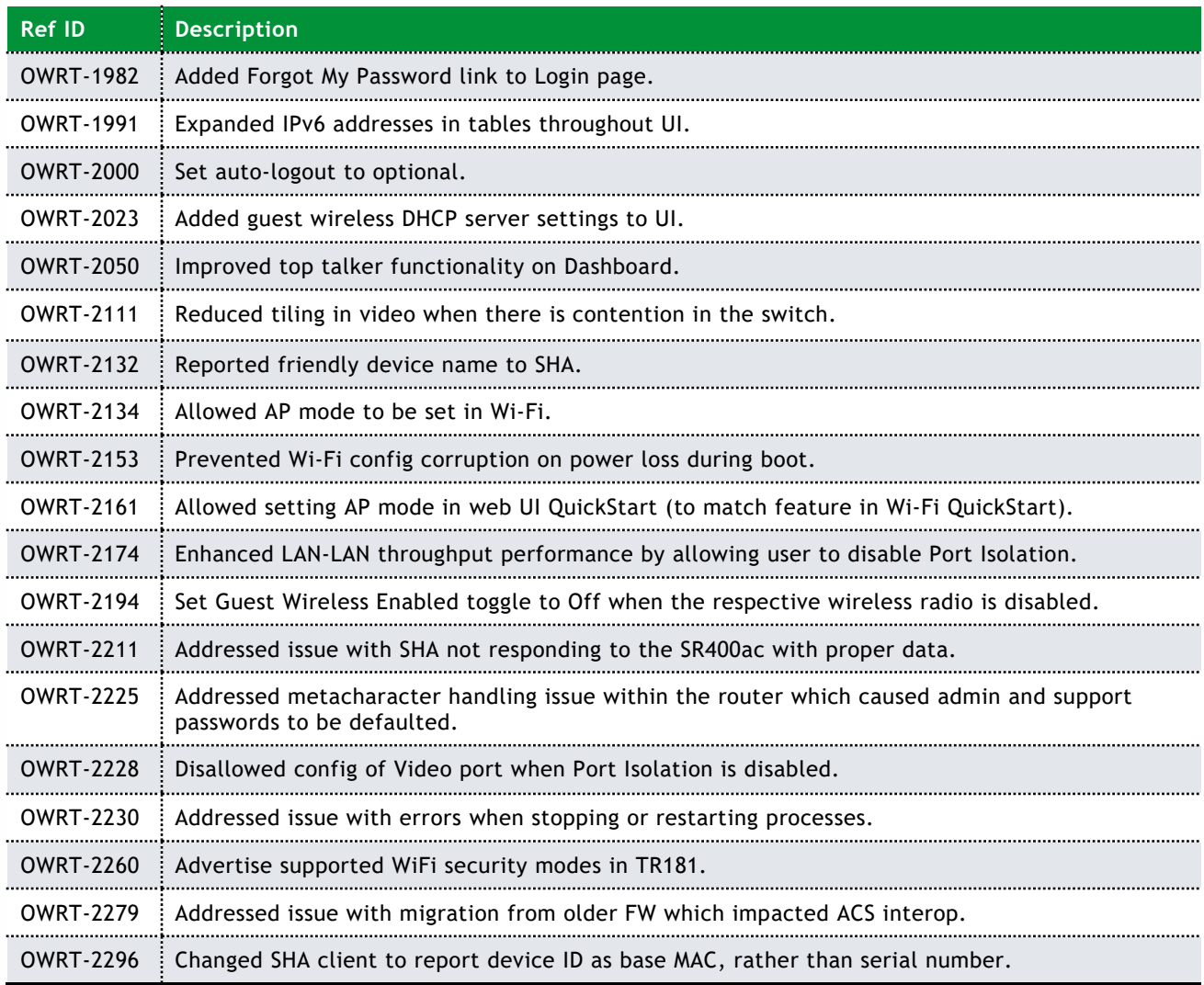

#### *Known Issues in 10.4*

None.

## *Release Image for 10.4*

- Filename: SmartOS-SR400ac-v10.4.7.1.img
- md5sum: 2d15e681103dfd07f0bd5af4fbd881d8

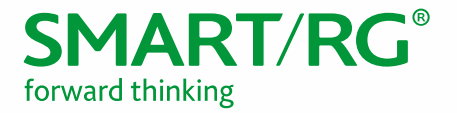

# Revision 10.3

#### *New Features/Enhancements in 10.3*

#### • WiFi

- o Guest Network
- o Access Point Scan
- o HT40 with OBSS
- o Auto-channel selection
- o Connected Client List

#### Parental Controls

- 
- $\circ$  Content Filtering via OpenDNS Family Shield  $\circ$  Time Blocking (per-device and per-group via  $\circ$  Time Blocking (per-device and per-group via Access Schedule)<br>  $\circ$  Manual pause of device and device-group
- Manual pause of device and device-group
- Media
	- o Network File Sharing
	- **DLNA**
	- o Cloud Storage Integration (box.com)
- Management
	- $\circ$  Provision ACS URL via DHCP Option 43<br> $\circ$  SmartRG Home Analytics (SHA)
	- o SmartRG Home Analytics (SHA)
	- o Display STUN client config
	- Dynamic DNS
	- o DHCP Clients
	- o MAC Cloning
- **Performance** 
	- o Real-time performance graphs
	- o Dashboard
	- o QoS options for gaming and Netflix
	- o Per-Port Egress Rate Limiting
- IPTV
	- o Support for IPTV modes: untagged/tagged/dqtagged WAN + untagged/tagged Video
	- Video Analyzer
	- o IGMP Group Memberships
- Other  $\circ$ 
	- O Static Hosts<br>O UK WiFi Sun
	- UK WiFi Support
	- o Custom WebUI via Custom Defaults and Themes (CDT)

### *Changes in 10.3*

- The LAN MAC is Base-MAC + 1 **Ex:** If Base-MAC = 3C:90:66:00:12:80, then LAN MAC is 3C:90:66:00:12:81.
- The default password for the "support" user is the last 3 octets of the base MAC, with separating colons, all caps.

**Ex:** If Base-MAC = 3C:90:66:00:1A:80, then "support" password = 00:1A:80.

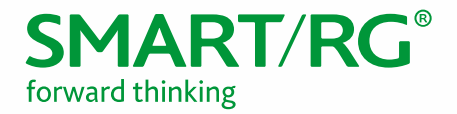

# *Fixes in 10.3*

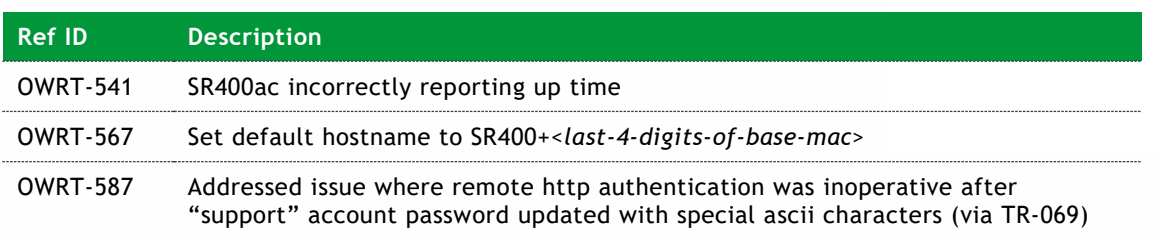

## *Known Issues/Limitations in 10.3*

• IPv6 is disabled in this release

# *Release Image for 10.3*

- Filename: SmartOS-sr400ac-v10.3.8.1.img
- md5sum: 9465f83c9b04ac66df794b3cf11a5334

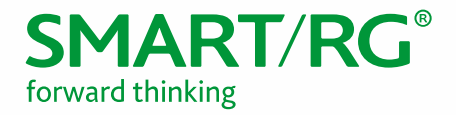

## *Upgrade Notes*

Upgrading from 10.2.X releases:

• In the Web UI, navigate to **System -> Backup/Flash Firmware** to perform upgrade**.**

Upgrading from 10.3.X pre-releases:

- In the Web UI, navigate to **ADMIN -> Update** to perform upgrade**.**
- After uploading file, select **Reset All Configuration** and click **Upgrade**.

### *Verify*

- 1. After the device reboots (~5 minutes), press the F5 key to refresh your browser and reconnect to http://192.168.1.1/.
- 2. Log back into the device.
- 3. Verify the version information in the **Software Version** field.

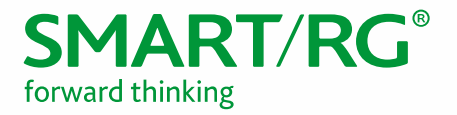

# Technical Support

### *CPE Issues*

Submit a ticket using our Customer Portal at [https://smartrg.atlassian.net.](https://smartrg.atlassian.net/)

### *RMAs*

Open a Customer Portal ticket with description "RMA" and attach a spreadsheet which includes Model, MAC address, Issue, and Firmware version.

### *Firmware*

Login to the [Customer Portal](https://smartrg.atlassian.net/) to download firmware.

## *Additional Contact Info*

Phone: +1 360 859 1780, Option 4 Hours: 5am –5pm PST (UTC-0800) Email: [support@smartrg.com](mailto:support@smartrg.com)

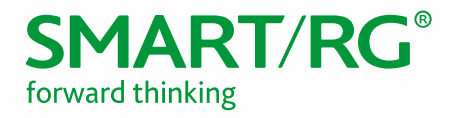

# Document History

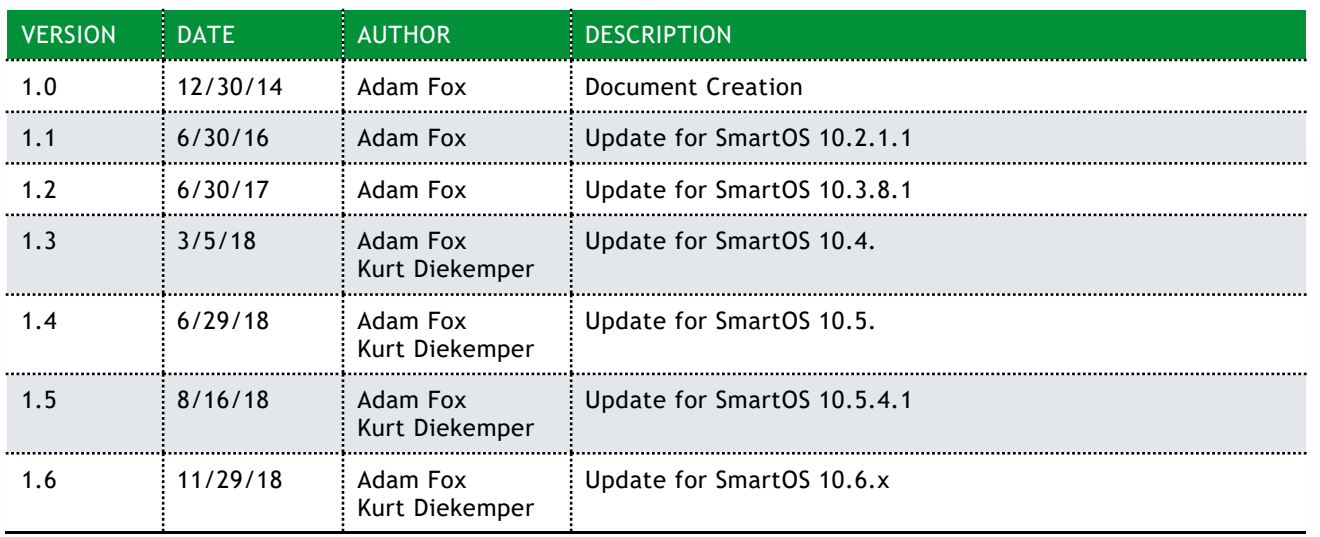